## **SCAVENGER HUNT Kanopy**

To find [Kanopy](http://saskatoonlibrary.idm.oclc.org/login?url=http://saskatoonlibrary.kanopy.com), check out the **[Saskatoon Public Library](https://saskatoonlibrary.ca/)** website. Under the Collections heading, select Digital Library. In the side menu, find Movies & TV.

## Watch this [video tutorial](https://my.nicheacademy.com/saskatoonlibrary/course/3129) first before using Kanopy.

- 1. Where do you find Staff Picks?
- 2. How many credits do you have in a month?
- 3. How do you set Kanopy account to kid's mode?
- 4. Is there a limit to streaming materials in kid's mode?
- 5. Which full season of "Arthur" is available on Kanopy?
- 6. How can you share an item to social media?
- 7. Search for a movie and add it to wish list. Where can you find your wish list?
- 8. Where can you find previously viewed videos?

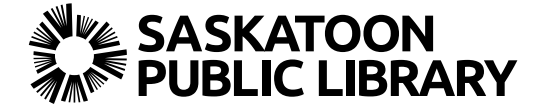